# Platform Migration Using Transportable Tablespaces: Oracle Database 11*g* Release 1

*Oracle Maximum Availability Architecture White Paper February 2009* 

# Maximum Availability Architecture

Oracle Best Practices For High Availability

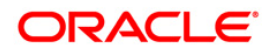

# Platform Migration Using Transportable Tablespaces Oracle Database 11*g* Release 1

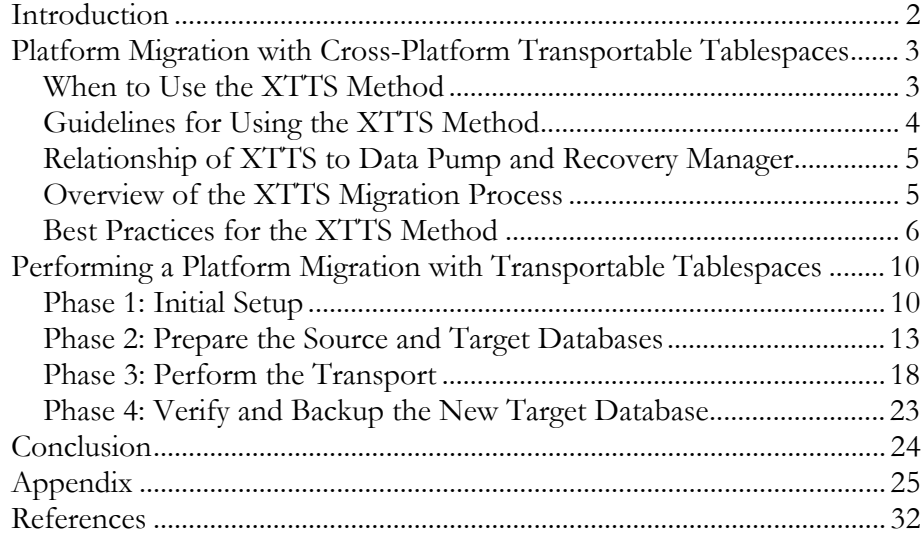

## <span id="page-2-0"></span>Platform Migration Using Transportable Tablespaces Oracle Database 11*g* Release 1

### **INTRODUCTION**

Efficient and reliable methods of performing database maintenance—such as by migrating a database to a new platform—have existed for many Oracle software versions. However, as maintenance windows continue to shrink and database sizes continue to grow, the importance placed on the time required to migrate a database to a more reliable or cost-effective platform has grown considerably.

**Platform migration** is the process of moving a database from one operating system platform to a different operating system platform. The supported way to accomplish this in prior releases of the Oracle database was to export the data from the database on the old platform, create a new database on the new platform, and import the data into the new database. This process can take a number of days for a very large database. Oracle Database provides two additional methods of migrating a database to a new platform. Oracle Database 10*g* Release 2 introduced **Transportable Database (TDB)**, which reduces the amount of time and effort required to migrate a database between platforms that share the same endian format (byte ordering). Oracle Database 10*g* Release 1 introduced **cross-platform transportable tablespaces (XTTS)**, which allows datafiles to be moved between platforms of different endian format.

XTTS is an enhancement to the transportable tablespaces (TTS) feature introduced in Oracle8*i*. TTS was originally released as a method to move a subset of one database into another, such as plugging parts of an OLTP database into a data warehouse on the same platform. With the cross-platform enhancement, XTTS can plug datafiles into a database on a different platform, including those that are using a different endian format. XTTS may reduce platform migration time by moving all user tablespaces from a source database to an empty target database running on a platform that uses a different endian format. With the XTTS feature, tablespace datafiles are plugged into the empty target database by copying the datafiles to the target database, converting them to the target system endian format, and then importing the object metadata into the target database.

This white paper explains how to use the cross-platform transportable tablespaces feature in Oracle Database 11*g* Release 1 to migrate a database to a new platform that is using an endian format that is different from the source database platform.

<span id="page-3-0"></span>This white paper complements other MAA best practice papers that can be found on the **Oracle Technology Network** [1].

## **PLATFORM MIGRATION WITH CROSS-PLATFORM TRANSPORTABLE TABLESPACES**

This section describes using transportable tablespaces under the following topics:

- [When to Use the XTTS Method](#page-3-0)
- [Guidelines for Using XTTS](#page-4-0)
- [Relationship of XTTS to Data Pump and Recovery Manager](#page-4-0)
- [Overview of the XTTS Migration Process](#page-5-0)
- [Best Practices for the XTTS Method](#page-6-0)

## **When to Use the XTTS Method**

The cross-platform transportable tablespaces feature is recommended for performing platform migration to a different endian format.

The following table compares different platform migration scenarios and the recommended solutions. Also, see the *[Oracle Database High Availability Overview](http://otn.oracle.com/pls/db111/db111.to_xlink?xlink=HAOVWW139)* for solutions to reduce downtime for all types of planned maintenance.

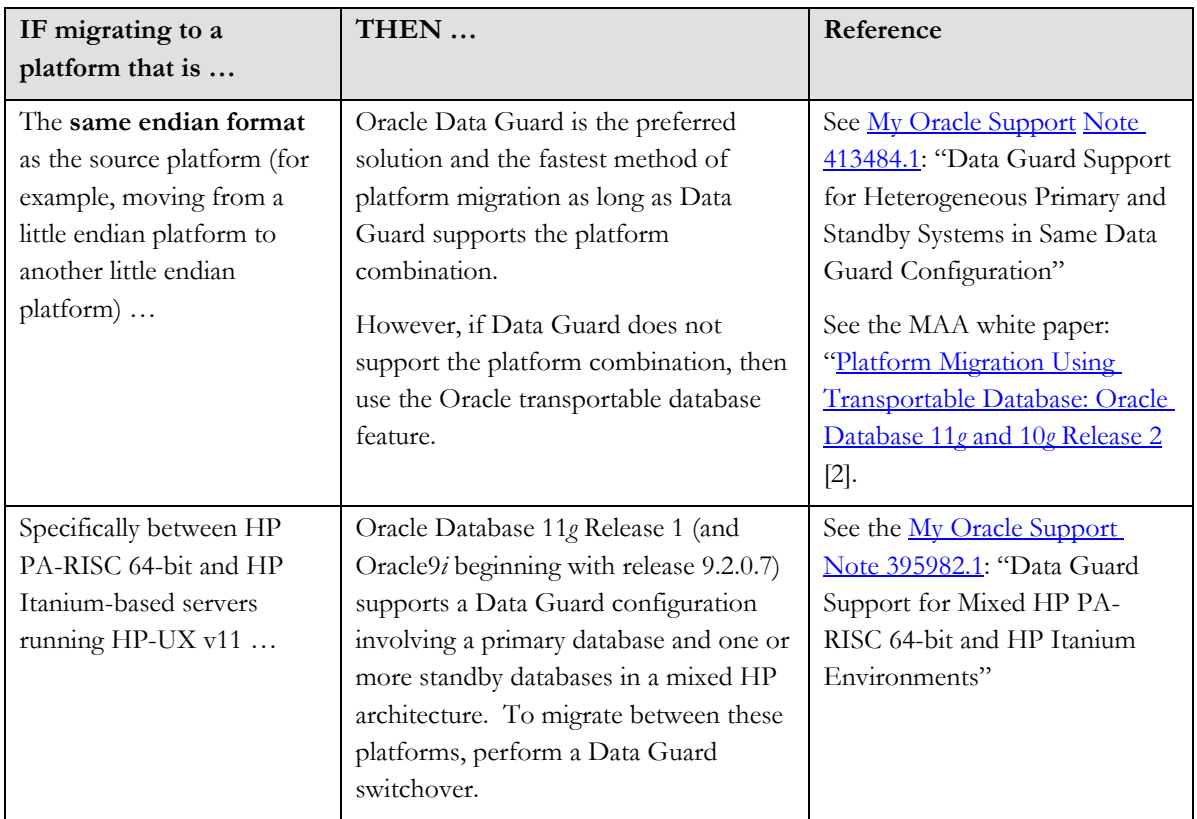

<span id="page-4-0"></span>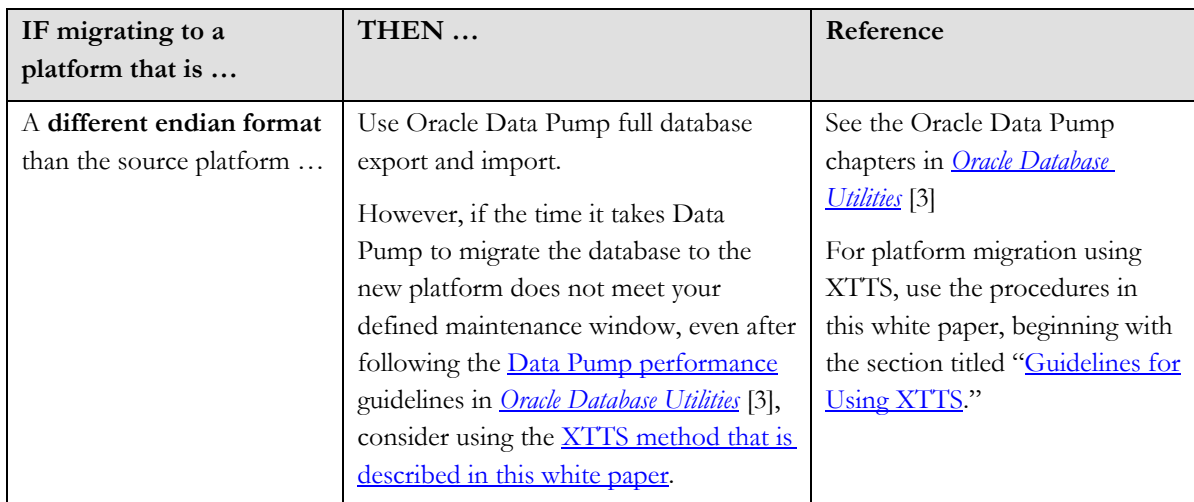

This document only addresses migrating a database. Regardless of the method you choose to migrate to a new platform, there are additional areas that you must consider to ensure a successful transition to the new platform, such as understanding platform-specific features and changes in the Oracle Database software. See your platform-specific Installation Guides, Release Notes, And [Readmes](http://www.oracle.com/pls/db111/portal.portal_db?selected=11) [4] for details.

## **Guidelines for Using the XTTS Method**

If testing shows that migrating platforms with Data Pump cannot meet uptime requirements, consider migrating a database using the XTTS feature along with the following guidelines:

- XTTS requires a larger time investment to test the migration and to develop methods of validating the database and application. Consider whether the additional testing time, complexity, and risk involved with XTTS migration are worth the potential to reduce migration downtime.
- XTTS requires a higher level of skill for both the database administrator and application administrator compared to using Data Pump full database Export and Import.
- XTTS does not transport objects in the SYSTEM tablespace or objects owned by special Oracle users, like SYS or SYSTEM. Applications that store some objects in the SYSTEM tablespace or create objects as SYS or SYSTEM require additional steps and increase the complexity of the platform migration.
- XTTS, Data Pump, and traditional Export and Import do not import all system privileges into the upgraded database. An application that requires certain system privileges (for example, SELECT privilege on the SYS view DBA\_USERS) requires that all necessary privileges be

granted in the target database. A script provided by the application vendor will simplify this step.

• XTTS has documented restrictions that must be reviewed. See the *[Oracle Database Administrator's Guide](http://otn.oracle.com/pls/db111/db111.to_xlink?xlink=ADMIN01101)* [5] for a list of XTTS limitations.

### <span id="page-5-0"></span>**Relationship of XTTS to Data Pump and Recovery Manager**

XTTS works within the framework of Data Pump and Recovery Manager (RMAN). Use Data Pump to move the metadata of the objects in the tablespaces being transported to the target database. You can also use the original Export and Import utilities to transport tablespaces from one database to another, although the steps differ from those documented in this paper. See *[Oracle Database Utilities](http://otn.oracle.com/pls/db111/db111.to_toc?partno=b28319)* [3] for information about how to transport tablespaces with the original Export and Import.

RMAN converts the datafiles being transported to the endian format of the target platform. See *[Oracle Database Backup and Recovery Advanced User's Guide](http://otn.oracle.com/pls/db111/db111.to_toc?partno=b28270)* [6] for information about using RMAN to convert datafiles to a different endian format.

### **Overview of the XTTS Migration Process**

Transporting a database using XTTS involves the following phases:

#### *[Phase 1: Initial Setup](#page-10-0)*

- Check prerequisites
- Install the Oracle Database 11*g* Release 1 software on the target system
- Configure a physical standby database for the source database (for a remote target database only)
- Handle objects in SYSTEM or SYSAUX tablespaces

#### *[Phase 2: Prepare the Source and Target Databases](#page-13-0)*

- Gather information from the source database
- Create the target database
- Prepare the target and source databases
- Perform the self-containment check and resolve violations
- Export source database metadata

#### *[Phase 3: Perform the Transport](#page-18-0) (Downtime occurs during this step)*

- Prepare the source database for transport
- Stop Redo Apply and shut down the standby database
- Transport the user tablespaces
- Perform post-transport actions on the target database

#### <span id="page-6-0"></span>*[Phase 4: Verify and Backup the New Target Database](#page-23-0)*

- Verify the target database
- Backup the target database

See the *[Oracle Database Administrator's Guide](http://otn.oracle.com/pls/db111/db111.to_xlink?xlink=ADMIN01101)* [5] for more information about transporting tablespaces between databases, and *[Oracle Database Utilities](http://otn.oracle.com/pls/db111/db111.to_toc?partno=b28319)* [3] for more information about Data Pump.

#### **Best Practices for the XTTS Method**

Migrating a database to a new platform using XTTS works by creating a new database (called the target database) on the target system, and then transporting all user tablespaces into the new target database. Initially, the target database consists only of the items necessary to permit the transport of all user data. When the transport operation occurs, copies of the datafiles from the source database are converted to the new endian format and made available to the target database.

#### **Optimize File Conversion and Transfer**

During the migration, the majority of your time and resources will be spent copying the files to the new system and converting them to the format needed for the new platform. RMAN does not convert datafiles to the new platform format in place. Hence, an essential requirement is the ability to store an extra complete copy of the datafiles on either the source or the target system. Decide which conversion location—source system or target system—will incur the least amount of downtime.

XTTS requires that all datafiles be converted to the target platform endian format. You can perform the datafile conversion on either the source system or the target system.

- When performing a source system conversion, RMAN creates a converted copy of datafiles on the source system in the endian format of the target system. You must then transfer the converted datafiles to, or otherwise make the converted datafiles available in, the proper location on the target system.
- When performing a target system conversion, the original datafiles on the source system are first transferred to the target system and placed in a staging area. RMAN is then run to convert the datafiles to the target system endian format and place them in their final location.

Use the following best practices to optimize the way you make the datafiles available to the target system, and to determine on which system you should perform the datafile conversion:

• **Perform the datafile conversion on the system with better I/O** 

Datafile conversion is a highly I/O intensive operation that results in reading and writing the majority of the database, so most systems will find this to be the limiting resource. If one system has a significantly better I/O subsystem, perform the datafile conversion on that system.

#### • **Run datafile conversions in parallel**

Use all available computer resources to do the datafile convert operations by running them in parallel. The RMAN CONVERT command allows you to specify the PARALLELISM attribute so that multiple datafile conversions occur simultaneously. For additional information about RMAN parallelism and tuning RMAN, see the *[Oracle Database Backup and Recovery Advanced](http://otn.oracle.com/pls/db111/db111.to_toc?partno=b28270)  [User's Guide](http://otn.oracle.com/pls/db111/db111.to_toc?partno=b28270)* [6].

#### • **Perform the datafile transfer and datafile conversion simultaneously**

If you transfer the datafiles over the network from the source to the target system, the datafile transfer and datafile conversion can occur simultaneously. For example, if performing target-system conversion, once a datafile is received completely on the target system, conversion can begin on that datafile while the next datafile is being received from the source system. The goal is to fully utilize the network and disk capacity.

• **Set network parameters for optimal transfer capacity** 

Test the network link between the source and target systems with a bandwidth estimation tool (for example, iperf, cap) to measure the bulk transfer capacity of the network link. High bandwidth and high latency links typically require changes to the default operating system parameters to achieve full utilization. Most importantly, set the send and receive socket buffer sizes to the bandwidth-delay product of the network link, and ensure that the tool used for the datafile transfer is using the larger value. Consult your operating system documentation for additional details about setting networking parameters for high bandwidth, high latency networks.

#### • **Mount the storage that contains the datafiles on the target system**

XTTS requires two operations on the datafiles: conversion to the target platform endian format and transfer to the target system. Typically these operations occur as separate steps. For example, when performing a target system conversion, the datafiles are first transferred to the target system, and then converted using the RMAN CONVERT command in a separate step. However, these two operations can occur in a single step if you mount the source datafile location on the target system.

For example:

o Example 1: This scenario involves rezoning a storage area network so that the volumes containing the datafiles are available to the target system (read-only mode is sufficient). When the file conversion is run, the output of the RMAN CONVERT command places the datafiles in their final location without the need for a separate transfer step. The supportability of rezoning storage between platforms is operating system dependent. Contact your storage vendor for details.

- o Example 2: This scenario involves NMS mounting the source filesystem containing the datafiles on to the target system. When the file conversion is run on the target system, RMAN CONVERT reads from the NFS mount and places the converted datafiles in their final location without the need for a separate transfer step.
- o Example 3: This scenario involves NMS mounting the target filesystem that will be the final location of the converted datafiles onto the source system. When the conversion is run on the source system, the RMAN CONVERT command reads from the original datafile location and places the converted datafiles on the NFS mounted final location without the need for a separate transfer step.

#### *Use a Physical Standby Database to Reduce Remote Datafile Transfer Time*

If the target system is located remotely from the source system (that is, the target and source systems are not located on the same local area network), then create a physical standby database for the source database on a third system at the same location as the target system. The third system will be the same platform as the source system, as supported by Data Guard. Having a local copy of the datafiles at the same location as the target system eliminates the need to transfer datafiles across a high latency network during the XTTS process.

#### **Create a Fallback Plan**

Because there is risk migrating to a new platform with XTTS, great importance must be placed on having a well-prepared fallback plan. During the XTTS process, tablespaces in the source database are placed in READ ONLY and copies of the datafiles are transferred to the target system. Because the source datafiles remain intact during the XTTS process, if the XTTS migration fails, the tablespaces in the source database can be changed back to READ WRITE mode and users reconnected quickly so that downtime is minimized.

#### **Use DBCA to Create the Target Database**

The recommended method to create the target database is to use the Database Configuration Assistant (DBCA). You can use DBCA templates to create a new database from the configuration and structure of the existing source database.

#### **Estimate the Expected Time Requirements**

The initialization and preparation steps do not require downtime for the source database. The transport-specific steps require downtime for the source database. The time required to perform the transport-specific steps varies significantly with the complexity and size of the database, the number of objects in the database, and the hardware and operating system.

The following table describes the performance characteristics for major steps of the database transport phase of the process:

![](_page_9_Picture_174.jpeg)

### **Determine the Required Disk Space**

The amount of additional disk space required for this process is equal to the sum of the following:

• The disk space on the target system: Add disk space, (if necessary), to ensure that the free disk space on the target system is equal to the size of the source database.

<span id="page-10-0"></span>**Note: A staging area is not required if the original source datafile location can be mounted on the target system, or the final target datafile location can be mounted on source system.** 

- The disk space for the staging area: If the datafiles will be transferred across the network (instead of being NFS mounted), then ensure the disk space for the staging area is equal to the size of the source database. The staging area resides on the system where the conversion will take place, as follows:
	- o If performing a source system conversion, first the RMAN CONVERT command reads from the original datafile location and places converted datafiles in the staging area. Then the converted datafiles are transferred over the network to their final destination on the target system.
	- o If performing a target system conversion, first datafiles are transferred from their original location on the source system to the staging area on the target system. Then the RMAN CONVERT command reads from the staging area and places converted datafiles in their final destination on the target system.
- If you are using a physical standby database to assist in the migration to a remote location, then ensure the free disk space on the physical standby system is equal to the size of the source database.
- The size of the export dump file containing the metadata of the tablespaces being transported from the source database to the target database.

## **PERFORMING A PLATFORM MIGRATION WITH TRANSPORTABLE TABLESPACES**

This section describes the process of platform migration within the following phases:

- [Phase 1: Initial Setup](#page-10-0)
- [Phase 2: Preparing the Source and Target Databases](#page-13-0)
- [Phase 3: Performing the Transport](#page-18-0)
- [Phase 4: Verifying and Backing Up the New Target Database](#page-23-0)

## **Phase 1: Initial Setup**

The initial setup phase involves installing the Oracle 11*g* Release 1 software on the target system and performing initial steps on the source database to prepare for the transport process.

#### **Check Prerequisites**

You must meet the following prerequisites before performing cross-platform tablespace transport operations:

#### *Determine if Source and Target Platforms Are Supported*

This step describes how to determine if XTTS is supported for both the source and target platforms, and determine the endian format (Little or Big) of each platform.

1. Run the following query to determine the platform name and endian format of the source database:

SQL> SELECT D.PLATFORM\_NAME, ENDIAN\_FORMAT FROM V\$TRANSPORTABLE\_PLATFORM TP, V\$DATABASE D WHERE TP. PLATFORM NAME =  $D.PLATFORM$  NAME;

2. Query the V\$TRANSPORTABLE\_PLATFORM view to determine support for the target platform:

```
SQL> SELECT PLATFORM_NAME, ENDIAN_FORMAT 
      FROM V$TRANSPORTABLE_PLATFORM;
```
3. Use the output from the query and the following table to determine how to perform the platform migration:

![](_page_11_Picture_168.jpeg)

**Note:** See the MAA best practice white paper [Platform Migration Using](http://www.oracle.com/technology/deploy/availability/pdf/MAA_WP_10gR2_PlatformMigrationTDB.pdf)  [Transportable Database: Oracle Database 11](http://www.oracle.com/technology/deploy/availability/pdf/MAA_WP_10gR2_PlatformMigrationTDB.pdf)*g* and 10*g* Release 2 Best Practices [2] for complete details.

#### Patch set releases and critical patch **Install the Oracle Database 11g Release 1 Software**

On the target system, install the same software version, patch set release, and critical patch update that is running on the source system.

#### **Configure a Physical Standby Database for the Source Database**

If the target system is located remotely from the source system (that is, the target system is not located on the same local-area network), then create a physical standby database for the source database on a third system at the same location as the target system. The third system will be the same platform as the source system, as supported by Data Guard.

See *[Oracle Data Guard Concepts and Administration](http://otn.oracle.com/pls/db111/db111.to_xlink?xlink=SBYDB00200)* [7] for information about configuring a physical standby database. For Data Guard best practice

**updates are available from My Oracle Support at [http://myoraclesupport.oracle.com/.](http://myoraclesupport.oracle.com/)** 

<span id="page-12-0"></span>recommendations, see the *[Oracle Database High Availability Best Practices](http://otn.oracle.com/pls/db111/db111.to_toc?partno=b28281)* [13] documentation and the MAA best practice papers available on the Oracle [Technology Network](http://www.otn.oracle.com/goto/maa) [1].

#### **Handle Objects in the SYSTEM or SYSAUX Tablespaces**

Because XTTS does not move objects that reside in the SYSTEM or SYSAUX tablespaces of the source database, the following conditions warrant special consideration when transporting a whole database:

- [Metadata residing in the](#page-12-0) SYSTEM or SYSAUX tablespaces
- SYSTEM[-owned objects residing in the](#page-12-0) SYSTEM or SYSAUX [tablespaces](#page-12-0)
- [User objects residing in the](#page-12-0) SYSTEM or SYSAUX tablespaces

#### *Metadata Residing in the SYSTEM or SYSAUX Tablespaces*

Database metadata includes views, synonyms, type definitions, database links, PL/SQL packages, roles, Java classes, privileges, sequences, and other objects. Running a full database, metadata-only import creates database metadata that is not automatically created in the target database by the transport process. This will be accomplished with two separate import processes, as detailed in the following steps.

#### *SYSTEM-Owned Objects Residing in the SYSTEM or SYSAUX Tablespaces*

Some applications create tables and indexes owned by the SYSTEM user that are required for proper application functionality. To properly identify these objects requires application-specific knowledge. You must move these objects to the target database manually with Data Pump, or manually re-create the objects after performing the platform migration.

#### *User-Owned Tables Residing in the SYSTEM or SYSAUX Tablespaces*

Run the following script (provided in the [Appendix](#page-25-0)) to identify user objects that reside in SYSTEM or SYSAUX:

SQL> @[tts\\_system\\_user\\_obj.sql](#page-30-0)

You must move the identified objects to a user tablespace prior to beginning the transport process so the objects can be transported by XTTS. Alternatively, you can move the objects separately with Data Pump or you can manually re-create the objects after performing the platform migration.

<span id="page-13-0"></span>**privileges, tablespaces, users, or roles should be created, dropped, or modified in the source database.** 

## **Once you begin Phase 2, no system Phase 2: Prepare the Source and Target Databases**

This section describes tasks to complete preparations for migrating a database to a new platform using XTTS.

### **Gather Information from the Source Database**

Certain information is required from the source database that will be used throughout this process. You gather the necessary information using the following scripts that are provided in the **Appendix**:

![](_page_13_Picture_147.jpeg)

<span id="page-14-0"></span>To gather the proper information from the source database, run the following cr\_\*.sql scripts:

```
SQL> connect system/<password> SQL> @cr_tts_drop_ts.sql 
SQL> @cr tts tsro.sql
SQL> @cr_tts_tsrw.sql 
SQL> @cr_tts_sys_privs.sql 
SQL> @cr_tts_parfiles.sql
```
#### **Create the Target Database**

Create a new database on the target system. The new target database consists initially of just SYSTEM, SYSAUX, UNDO, temporary tablespaces, and user tablespaces. The recommended method of creating the target database is to use [DBCA](#page-14-0). When creating the target database, note the following:

- Although all user tablespaces from the original source database will be transported and plugged into the new target database (during a later step in this white paper), initially the target database must contain placeholder tablespaces for the user tablespaces that will be transported. The size of the user tablespaces initially created in the target database can be small; the target tablespaces do not have to match the sizes in the source database. The placeholder tablespaces will be dropped from the target database before transporting the tablespaces from the source system.
- The sizes of the SYSTEM, SYSAUX, UNDO, and temporary tablespaces must be the same size or larger than those tablespaces on the source database.
- The sizes of log files and number of members per log file group in the new target database should be the same as, or larger than, the source database.
- The source and target database must use the same character set and national character set. Check the source database character sets by issuing the following query:

```
SQL> select * from database_properties 
     where property\_name like '%CHARACTERSET';
```
- The database options and components used in the source database should be installed on the target database.
	- o Query the V\$OPTION view to get currently installed database options.
	- o Query DBA\_REGISTRY to get currently installed database components.

#### *Creating the Target Database with Database Configuration Assistant (DBCA)*

Create the target database from the structure of the source database using the following four-step process:

1. Launch DBCA and click **Next** to continue to the Operations window.

On the Operations window:

- a. Select **Manage Templates** and click **Next** to continue to the Template Management window.
- b. Select **From an existing database (structure only)** and follow the remaining windows to create a template of the existing source database. When complete, DBCA creates a template file as shown in the following example, where *your\_template\_name* is the template name that you specified during template creation:

\$ORACLE\_HOME/assistants/dbca/templates/*your\_templ ate\_name*.dbt

2. Reduce the size of the placeholder user tablespaces on the target database.

When DBCA creates a database template, the tablespace names and data file sizes are the same as the source database. Although all user tablespaces from the original source database are transported and plugged into the new target database during a later step in this procedure, initially the target database must contain the user tablespaces that are to be transported. The size of the user tablespace data files initially created in the target database can be small and do not have to match the size in the source database. These placeholder tablespaces will be dropped prior to transporting in the tablespaces from the source system. By changing the size of the placeholder tablespaces, you can reduce the length of time it takes to create the target database.

To create the target database with small placeholder user tablespaces, edit the template file that you created in step 1

(\$ORACLE\_HOME/assistants/dbca/templates/mytemplate.dbt). In each section labeled DatafileAttributes, edit the permanent tablespaces that contain user data to change the value of the  $\leq$  size unit> attribute to 1.

> **Note:** Change *only* the DatafileAttributes sections for permanent tablespaces that contain user data. Do not change the DatafileAttributes section for any of the following tablespaces: SYSTEM, SYSAUX, any UNDO tablespaces, or any TEMP tablespaces.

For example, the following table compares the target database's original and updated template files for a single datafile:

![](_page_16_Picture_170.jpeg)

3. Move the template file to the following directory of the new ORACLE\_HOME:

\$ORACLE\_HOME/assistants/dbca/templates

4. With the environment set to the new ORACLE\_HOME, launch DBCA and click **Next** to continue to the Operations window.

On the Operations window:

- a. Select **Create a Database** to continue to the Database Templates window.
- b. On the Database Templates window, select the new template created from the structure of the source database.
- c. Continue through the remaining windows to create the target database based upon the structure of the existing source database.

There are other methods available to create the target database, such as modifying the CREATE DATABASE script that was originally used to create the source database.

See the *[Oracle Database 2 Day DBA Guide](http://otn.oracle.com/pls/db111/db111.to_toc?partno=b28301)* [6] for more information about using DBCA templates to create a new database.

#### **Prepare the Target and Source Databases**

Once the target database is created, you must prepare it for Data Pump usage and to accept the tablespaces being transported.

#### *Create Database Link and Directory for Data Pump*

On the target database, create a database link from the target system to the source system and a directory for Data Pump use. For example:

```
SQL> connect system/<password>
SQL> create database link ttslink using 'staco07/orcl.us.oracle.com'; 
SQL> create directory ttsdir as '/u01/app/oracle/admin/orcl/tts'; 
SQL> !mkdir /u01/app/oracle/admin/orcl/tts
```
On the source database, create a directory for Data Pump use.

```
SQL> connect system/<password> 
SQL> create directory ttsdir as '/u01/app/oracle/admin/orcl/tts'; 
SQL> !mkdir /u01/app/oracle/admin/orcl/tts
```
#### *Create Metadata Required for XTTS*

Run Data Pump on the target system to import database metadata necessary for the

source database. <br>**\$** impdp system/password DIRECTORY=ttsdir LOGFILE=dp userimp.log NETWORK\_LINK=ttslink FULL=y INCLUDE=USER,ROLE,ROLE\_GRANT,PROFILE

For additional information about Data Pump, see *[Oracle Database Utilities](http://otn.oracle.com/pls/db111/db111.to_toc?partno=b28319)* [3].

#### *Drop User Tablespaces*

Drop the placeholder tablespaces in the target database that were created when the target database was initially created by DBCA. If the default permanent tablespace is one of the tablespaces that will be dropped from the target database because it will be transported, then first change the database default permanent tablespace.

```
SQL> select property value
      from database_properties 
      where property_name='DEFAULT_PERMANENT_TABLESPACE'; 
PROPERTY_VALUE 
-------------- 
USERS 
SQL> alter database default tablespace SYSTEM; 
Database altered.
```
To drop all user tablespaces, run the tts\_drop\_ts.sql script (created when  $cr$  tts drop ts.sql was run in [phase 2\)](#page-13-0).

SQL> @tts\_drop\_ts.sql

#### **Perform the Self-Containment Check and Resolve Violations**

The self-containment check, invoked by running the procedure DBMS\_TTS.TRANSPORT\_SET\_CHECK(), ensures all object references from the transportable set are contained in the transportable set. For example, the base table of an index must be in the transportable set, index-organized tables and their overflow tables must both be in the transportable set, and a scoped table and its

The database metadata import is run in **The database metadata import. The database metadata import. network mode and pulls directly from the** 

<span id="page-18-0"></span>base table must be together in the transportable set. Containment is usually less of an issue when transporting all user tablespaces. However, containment violations still can occur if there are references to user objects residing in the SYSTEM tablespace.

On the source database, run the  $t s$  check.sql script (see the [Appendix](#page-25-0)) to perform the self-containment check and report violations. Fix the reported violations before continuing.

SQL> @[tts\\_check.sql](#page-29-0)

See [Chapter 12 about "Managing Tablespaces"](http://otn.oracle.com/pls/db111/db111.to_xlink?xlink=ADMIN011) in the *[Oracle Database Administrator's](http://otn.oracle.com/pls/db111/db111.to_toc?partno=b28310)  [Guide](http://otn.oracle.com/pls/db111/db111.to_toc?partno=b28310)* [5] for more information about the

DBMS\_TTS.TRANSPORT\_SET\_CHECK() PL/SQL procedure, running the selfcontainment check, and resolving containment violations.

#### **NOTE: After performing this step, do not Export Source Database Metadata**

Export all metadata from the source database. After the tablespaces are transported, the metadata will be imported into the target database to create metadata that was not transported. Do not perform any DDL changes after this step.

\$ expdp system/password DIRECTORY=ttsdir LOGFILE=dp\_fullexp\_meta.log DUMPFILE=dp\_full.dmp FULL=y CONTENT=METADATA\_ONLY EXCLUDE=USER, ROLE, ROLE GRANT, PROFILE

#### **NOTE: The source database is unavailable Phase 3: Perform the Transport**

**to users from this point forward.** Perform the following steps on the source database to ready it for the transport process.

**step.** Disconnect users and shutdown all application server processes. Users cannot use any application served by the database until the migration to the new platform is complete.

#### **Export OLAP Analytic Workspaces**

Oracle OLAP stores the OLAP DECIMAL data type in a hardware-dependent manner. Whenever changing platforms, all OLAP analytic workspaces (AWs) must be exported from the source database before the TDB process begins and imported into the target database after the TDB process is complete. AWs are exported and imported using the DBMS\_AW.EXECUTE PL/SQL procedure. For additional information, see [Oracle OLAP Reference](http://otn.oracle.com/pls/db102/db102.to_toc?partno=b14350) [11] for Oracle Database 10*g*, or [Oracle](http://otn.oracle.com/pls/db111/db111.to_toc?partno=b28126)  [OLAP DML Reference](http://otn.oracle.com/pls/db111/db111.to_toc?partno=b28126) for Oracle Database 11*g* [12].

**allow any further DDL changes to be made to the source database. DDL changes made to the database after the source database metadata is exported will not be reflected in the target database, unless you handle the DDL changes manually.**

**Application downtime begins with this Shut Down the Application** 

**Follow the examples in [My Oracle Support](https://metalink.oracle.com/metalink/plsql/ml2_documents.showDocument?p_database_id=NOT&p_id=352306.1)  [Note 352306.1](https://metalink.oracle.com/metalink/plsql/ml2_documents.showDocument?p_database_id=NOT&p_id=352306.1) to perform OLAP AW export and import. While this document is primarily used for the migration of OLAP from 32-bit to 64-bit, the document properly describes how to migrate OLAP from one environment to another, regardless of bit size.** 

#### <span id="page-19-0"></span>*Make All User Tablespaces READ ONLY*

In the source database, place all user tablespaces in READ ONLY mode by running the tts tsro.sql script (created when [cr\\_tts\\_tsro.sql](#page-25-0) was run in [phase 2](#page-13-0)).

SQL> @tts\_tsro.sql

#### *Gather Sequence Information*

Proper sequence starting values need to be captured from the source database. This will be used to re-create sequences in the target database with the correct starting values. Run the script cr\_tts\_create\_seq.sql (see the [Appendix\)](#page-25-0) on the source database to generate the SQL script tts\_create\_seq.sql, which contains DROP SEQUENCE and CREATE SEQUENCE statements to run on the target database in a later step.

SQL> @cr\_tts\_create\_seq.sql

See the *[Oracle Database Administrator's Guide](http://otn.oracle.com/pls/db111/db111.to_toc?partno=b28310)* [5] for additional information about sequences.

#### **Stop Redo Apply and Shut Down the Standby Database**

If using a physical standby database to facilitate the upgrade, issue the following statement to ensure that all archived redo log files have been applied to the standby database:

SQL> archive log list; SQL> select sequence#, applied from v\$archived\_log order by sequence#;

Once all redo data has been received and applied to the standby database, stop Redo Apply and shut down the standby instance.

SQL> alter database recover managed standby database cancel; SQL> shutdown immediate;

#### **Transport the User Tablespaces**

Perform the following steps to perform the tablespace transport.

#### **This step may proceed simultaneous with** *Export Tablespaces from Source Database*

Export the user tablespace metadata from the source database. The parameter file dp\_ttsexp.par is created when [cr\\_tts\\_parfiles.sql](#page-26-0) is run in [phase 2.](#page-13-0)

\$ expdp system/password PARFILE=dp\_ttsexp.par

#### **This step may proceed simultaneous with** *Convert and Make Source Datafiles Available to the Target Database*

Once the source tablespaces are placed in READ ONLY mode, the datafiles must be made available to the target database. When moving a database to a platform that has a different endian format, the datafiles must be converted to the new format. The conversion can take place on either the source system before the datafiles are

**The standby datafiles will be used directly. There is no need to perform a Data Guard switchover.** 

**the datafile convert and transfer described in the next step.** 

**the transportable export described in the previous step.** 

transferred to the target system, or on the target system after the datafiles are transferred to the target system.

If performing a source system conversion:

Run the RMAN CONVERT TABLESPACE command on the source system. Datafiles are read from their original source database location and a converted copy of the datafile in the new endian format is placed in the staging area. Specify all tablespaces being transported in the CONVERT command. The following example converts all datafiles in the specified tablespaces and places the converted datafile copies in the staging area /stage:

```
RMAN> CONVERT TABLESPACE DATA, IDX, USERS 
  TO PLATFORM 'Linux IA (32-bit)' 
  PARALLELISM 4 
 DB_FILE_NAME_CONVERT '/oradata/ORCL/datafile/','/stage/';
```
You can run the  $cr rman ts convert.sd sample script (available in the$ </u> [Appendix](#page-25-0)) on the source database to generate an example of a sourcesystem conversion RMAN script. Review and edit the script for your environment, then run the script on the source system to perform the source system conversion.

2. Transfer the converted datafiles to their final destination on the target system. See the ["Moving the Datafiles"](#page-21-0) section for additional information.

If performing a target system conversion:

- 1. Transfer the original datafiles to a staging area on the target system. See the ["Moving the Datafiles"](#page-21-0) section for additional information.
- 2. Run the RMAN CONVERT DATAFILE command on the target system to convert the datafiles to the new endian format and place the converted copy in the final destination on the target system. Specify the datafiles of all tablespaces being transported. The following example shows a target system conversion where the source datafiles have already been transferred to the target system into a staging area /stage. RMAN converts each datafile and places the converted datafile copies in their final target database destination in ASM:

```
RMAN> CONVERT DATAFILE 
When performing target system '/stage/o1_mf_data1_2k5c82h1_.dbf', 
                                                         \sigma/stage/o1\overline{\rm m}f\overline{\rm d}ata2\overline{\rm d}2k5c8xmc\overline{\rm d}.dbf',
                                                         \mathsf{``}/\mathsf{stage}/\mathsf{ol}^-\mathsf{mf}^-idx1_2k5c8zll_.dbf',
                                                         \mathsf{``}/\mathsf{stage}/\mathsf{ol}^-\mathsf{mf}^-\mathsf{idx2}^-2jm6wwvt\mathsf{``}.d\mathsf{bf''},'/stage/o1_mf_users_2jm6trkj_.dbf' 
                                                  FROM PLATFORM \overline{Microsoft} Windows IA (32-bit)'
                                                   PARALLELISM 4 
                                                  DB_FILE_NAME_CONVERT '/stage/','+DATA';
```
You can run the [cr\\_rman\\_df\\_convert.sql](#page-29-0) sample script (provided in the [Appendix](#page-25-0)) on the source database to generate an example, target-system

**When performing source system conversion, use the** TO PLATFORM **clause to indicate the target system format.** 

**conversion, the** FROM PLATFORM **clause is used to indicate the source system format.** 

conversion RMAN script. Review and edit the script for your environment, then run the script on the target system to perform the target system conversion.

#### **Moving the Datafiles**

There are multiple ways to move the datafiles to the target system.

#### **File system datafiles:**

- Use FTP or SCP to move the datafiles directly from the source system to
- NFS mount the filesystem containing the datafiles to the target system and copy the files to the target system.
- Reconfigure the SAN so that the storage devices can be mounted directly on the target system. Refer to your storage vendor for operating system specific details.

#### **ASM datafiles:**

- Reconfigure the SAN so that the storage devices can be mounted directly on the target system. Refer to your storage vendor for operating system specific details.
- Use the PL/SQL DBMS FILE TRANSFER package to transfer datafiles from the source instance to target instance. See the *[Oracle Database](http://otn.oracle.com/pls/db111/db111.to_xlink?xlink=ADMIN01201)  [Administrator's Guide](http://otn.oracle.com/pls/db111/db111.to_xlink?xlink=ADMIN01201)* [5] for details.
- Use XML DB FTP capability to ftp datafiles from the source instance to the target instance. See the *[Oracle XML DB Developer's Guide](http://otn.oracle.com/pls/db111/db111.to_toc?partno=b28369)* [9] for details.
- Use RMAN to move datafiles to a staging area on the source system, use standard operating system tools to transfer datafiles to the target system, and then use RMAN to move the files into ASM on the target system. See the *[Oracle Database Backup and Recovery Advanced User's Guide](http://otn.oracle.com/pls/db111/db111.to_toc?partno=b28270)* [6] for details.

#### *Copy Data Pump Dump Files to Target System*

Copy to the target system the dump files created by Data Pump from the metadata export of the source database and the transportable export. The following example uses SCP to copy the dump files from the source system to the target system.

\$ scp dp\_full.dmp dp\_tts.dmp target:/tmp

#### *Import Tablespaces into Target Database*

Import the user tablespaces into the target database.

Note: The dp\_ttsimp.par file contains a list of datafiles that are to be transported into the target database. The contents of the file have been generated from the source database, including datafile names. You must change the datafile paths

<span id="page-21-0"></span>System commands, like ftp, that can **System** commands, like ftp, that can **struct can** the target system. **transfer files using ASCII or binary mode, must transfer Oracle datafiles using binary mode.**

specified in the file to reflect the location where the datafiles exist on the target database. For example:

\$ impdp system/password PARFILE=dp\_ttsimp.par

Review the tts\_exp.log file for errors.

#### **Perform Post-Transport Actions on the Target Database**

#### *Make User Tablespaces READ WRITE on the Target Database*

After the transportable import, place user tablespaces in READ WRITE mode:

SQL> @tts\_tsrw.sql

#### *Import Source Database Metadata into Target Database*

After the tablespaces are imported into the target database, import the remaining database metadata from the source database:

\$ impdp system/password DIRECTORY=ttsdir LOGFILE=dp\_fullimp.log DUMPFILE=dp\_full.dmp FULL=y

Review the tts dpnet fullimp.log file for errors. It is possible that errors or warnings can be ignored. However, you must investigate any reported errors and ignore errors only when you understand the source of the message and have assessed its impact.

#### **There may be additional, application-** *Create System Privileges in Target Database*

Run tts sys privs.sql to create system privileges: SQL> @tts\_sys\_privs.sql

#### *Fix Sequence Values*

Sequences may have values in the target database that do not match the source database because the sequences were referenced after the dictionary export was created. The supported method of resetting a sequence to a different starting value is to drop and recreate the sequence. Run the script tts create seq.sql, (created in an [earlier step](#page-19-0) in [phase 3](#page-18-0)) to drop and re-create sequences based on the values in the source database. For example:

SQL> @tts\_create\_seq.sql

#### *Compile Invalid Objects*

Run \$ORACLE\_HOME/rdbms/admin/utlrp.sql to compile invalid objects:

SQL> @?/rdbms/admin/utlrp.sql

**specific privileges required. See your application vendor documentation to identify which scripts to run to create additional required privileges.** 

<span id="page-23-0"></span>**Use the examples in My Oracle Support [Note 352306.1](https://metalink.oracle.com/metalink/plsql/ml2_documents.showDocument?p_database_id=NOT&p_id=352306.1) to perform OLAP AW export and import. While this note is primarily used for the migration of OLAP from 32-bit to 64-bit, this document properly describes how to migrate OLAP from one environment to another regardless of bit size.** 

**There may be differences in the object counts between the source and target database that are acceptable provided they can be accounted for. For example, the target database may have fewer objects than the source database for a particular schema because of a table that cannot be transported with TTS.**

#### *Import OLAP Analytic Workspaces*

Import OLAP analytic workspaces (AWs) exported previously using the DBMS\_AW.EXECUTE PL/SQL procedure. AWs are exported and imported using the DBMS\_AW.EXECUTE PL/SQL procedure. For additional information, see [Oracle OLAP Reference](http://otn.oracle.com/pls/db102/db102.to_toc?partno=b14350) [11] for Oracle Database 10*g*, or [Oracle OLAP DML](http://otn.oracle.com/pls/db111/db111.to_toc?partno=b28126)  [Reference](http://otn.oracle.com/pls/db111/db111.to_toc?partno=b28126) for Oracle Database 11*g* [12].

#### **Phase 4: Verify and Backup the New Target Database**

Once the transport process is finished, verify that the target database is complete and functional, and it is open and available. Once the target database and application verification completes successfully, users can connect for normal operation.

#### *Gather Verification Information from Source Database*

Following the transport process, validate the target database contents to ensure the necessary data and metadata exists for the application to run correctly. The complete information required for proper verification will differ depending on the application and database, but minimally should include a list of the following:

- Segment owners and types
- Object owners and types
- Invalid objects

Do not use the number and types of objects owned by SYS or SYSTEM or other Oracle internal schemas that are not transportable for verification between the source and target databases.

See the  $\Delta$ ppendix for the example script  $t$  to verify. sql that can be run on the target database as an example of the information that may be required to compare the source and target databases. For example:

SQL> connect system/<password> SQL> @[tts\\_verify.sql](#page-30-0)

#### *Perform Application-specific Verification*

As indicated at the beginning of this document, it is necessary that you test application functionality against the target database prior to allowing full-scale use.

#### *Verify and Gather Optimizer Statistics*

Optimizer statistics may no longer be complete or accurate. Gathering new optimizer statistics may be necessary. See the *[Oracle Database Performance Tuning](http://otn.oracle.com/pls/db111/db111.to_toc?partno=b28274)  [Guide](http://otn.oracle.com/pls/db111/db111.to_toc?partno=b28274)* [10] for details.

#### **Backup the Target Database**

Once verification has completed successfully, the final step is to perform a backup of the newly upgraded target database. Perform an online backup while the database is made available for use.

in the transported datafiles. **RMAN>** backup check logical database;

#### *Verify the Transported Datafiles*

As an additional validation, run DBVERIFY against all transported datafiles to perform data and index block verification. DBVERIFY can have high I/O requirements, so assess the database impact before validating all transported datafiles, particularly if multiple DBVERIFY commands are run simultaneously.

\$ dbv FILE=/oradata/ORCL/datafile/o1\_mf\_content\_1wbq9rmd\_.dbf \$ dbv FILE=/oradata/ORCL/datafile/o1 mf users 1wbqls2r .dbf …

See *[Oracle Database Utilities](http://otn.oracle.com/pls/db111/db111.to_toc?partno=b28300)* [3] for additional information on DBVERIFY.

#### *Start the Application*

The final step is to start the application, directing connections to the database running on the new target platform.

## **CONCLUSION**

Performing a platform migration with XTTS may reduce downtime compared to performing a migration using a full database export and import, but does so with increased complexity and requires a greater testing effort to realize the potential gains.

<span id="page-24-0"></span>**Use Recovery Manager (RMAN) to backup the database so that physical and logical block validation is performed on all blocks** 

### **APPENDIX**

This appendix contains the scripts referenced in the steps to migrate a database using XTTS.

```
set heading off feedback off trimspool on escape off 
set long 1000 linesize 1000 
col USERDDL format A150 
spool tts_sys_privs.sql 
prompt /* ============ */ 
prompt /* Grant privs */ 
prompt /* ============= */
select 'grant '||privilege||' on "'|| 
   owner||'"."'||table_name||'" to "'||grantee||'"'|| 
   decode(grantable,'YES',' with grant option ')|| 
   decode(hierarchy,'YES',' with hierarchy option ')|| 
  , 1, 1from dba_tab_privs 
where owner in 
       (select name 
        from system.logstdby$skip_support 
        where action=0) 
   and grantee in 
      (select username 
       from dba_users 
       where username not in 
       (select name 
        from system.logstdby$skip_support 
       where action=0);
spool off
```

```
set heading off feedback off trimspool on linesize 500 
spool tts_drop_ts.sql 
prompt /* ===================== */ 
prompt /* Drop user tablespaces */ 
prompt /* ===================== */ 
select 'DROP TABLESPACE ' || tablespace name ||
         ' INCLUDING CONTENTS AND DATAFILES;' 
    from dba_tablespaces 
   where tablespace name not in ('SYSTEM', 'SYSAUX')
      and contents = 'PERMANENT';
spool off
```

```
set heading off feedback off trimspool on linesize 500 
spool tts_tsro.sql 
prompt /* =================================== */ 
prompt /* Make all user tablespaces READ ONLY */ 
prompt /* =================================== */ 
select 'ALTER TABLESPACE ' || tablespace name || ' READ ONLY;'
    from dba_tablespaces 
   where tablespace name not in ('SYSTEM', 'SYSAUX')
       and contents = 'PERMANENT'; 
spool off
```
<span id="page-25-0"></span>**cr\_tts\_sys\_privs.sql is a sample script that** *cr\_tts\_sys\_privs.sql*  creates the tts sys privs.sql script **from the source database. Use this script to create** GRANT **commands to be run on the target database to give privileges that are not handled by Data Pump.**

**cr\_tts\_drop\_ts.sql is a sample script that** *cr\_tts\_drop\_ts.sql*  **c**reates tts\_drop\_ts.sql script **from source database. Use this script to drop tablespaces in the target database prior to the transport process.** 

**cr\_tts\_tsro.sql is a sample script that** *cr\_tts\_tsro.sql*  **creates the** tts\_tsro.sql **script from the source database. Use this script to set all tablespaces to be transported to**  READ-ONLY **mode.**

<span id="page-26-0"></span>**cr\_tts\_tsrw.sql is a sample script that creates** tts\_tsrw.sql **script from the source database. Use this script to set all tablespaces to** READ WRITE **mode after the transport process.** 

**cr\_tts\_create\_seq.sql is a sample script** *cr\_tts\_create\_seq.sql*  **that creates** tts\_create\_seq.sql **script from the source database. Use this script to reset the proper starting value for sequences on the target database.** 

**cr\_tts\_parfiles.sql is a sample script that** *cr\_tts\_parfiles.sql*  **creates TTS export, TTS import, and test tablespace metadata-only export Data Pump parameter files.** 

#### *cr\_tts\_tsrw.sql*

```
set heading off feedback off trimspool on linesize 500 
spool tts_tsrw.sql 
prompt /* ==================================== */ 
prompt /* Make all user tablespaces READ WRITE */ 
prompt /* ==================================== */ 
select 'ALTER TABLESPACE ' || tablespace name || ' READ WRITE;'
   from dba_tablespaces 
   where tablespace name not in ('SYSTEM', 'SYSAUX')
       and contents = 'PERMANENT'; 
spool off
```

```
set heading off feedback off trimspool on escape off 
set long 1000 linesize 1000 pagesize 0 
col SEQDDL format A300 
spool tts create seq.sql
prompt /* ========================= */ 
prompt /* Drop and create sequences */ 
prompt /* ========================= */ 
select regexp_replace( 
      dbms metadata.get ddl('SEQUENCE', sequence name, sequence owner),
       '^.*(CREATE SEQUENCE.*CYCLE).*$', 
       'DROP SEQUENCE "'||sequence_owner||'"."'||sequence_name 
                        ||| \cdot \|;'||chr(10)||'\1;') SEQDDL
    from dba_sequences 
    where sequence_owner not in 
       (select name 
        from system.logstdby$skip_support 
        where action=0)
```

```
; 
spool off
```

```
REM 
REM Create TTS Data Pump export and import PAR files 
REM 
set feedback off trimspool on 
set serveroutput on size 1000000 
REM 
REM Data Pump parameter file for TTS export 
REM 
spool dp_ttsexp.par 
declare 
   tsname varchar(30); 
  i number := 0;begin 
  dbms output.put line('directory=ttsdir');
  dbms output.put line('dumpfile=dp tts.dmp');
  dbms output.put line('logfile=dp ttsexp.log');
  dbms_output.put_line('transport_full_check=no');
   dbms_output.put('transport_tablespaces='); 
   for ts in 
     (select tablespace_name from dba_tablespaces 
      where tablespace_name not in ('SYSTEM','SYSAUX') 
        and contents = 'PERMANENT'
```

```
 order by tablespace_name) 
   loop 
     if (i!=0) then 
     dbms output.put line(tsname||',');
     end if; 
    i := 1; tsname := ts.tablespace_name; 
   end loop; 
  dbms output.put line(tsname);
   dbms_output.put_line(''); 
end; 
/ 
spool off 
REM 
REM Data Pump parameter file for TTS import 
REM 
spool dp_ttsimp.par 
declare 
 fname varchar(513);
   i number := 0; 
begin 
   dbms_output.put_line('directory=ttsdir'); 
  dbms output.put line('dumpfile=dp tts.dmp');
   dbms_output.put_line('logfile=dp_ttsimp.log'); 
  dbms_output.put('transport_datafiles=');
   for df in 
    (select file name from dba tablespaces a, dba data files b
     where a.tablespace name = b.tablespace name
       and a.tablespace name not in ('SYSTEM', 'SYSAUX')
        and contents = 'PERMANENT' 
      order by a.tablespace_name) 
   loop 
     if (i!=0) then 
      dbms_output.put_line(''''||fname||''','); 
    end if; 
   i := 1; fname := df.file_name; 
   end loop; 
  dbms_output.put line(''''||fname||'''');
  dbms output.put line('');
end; 
/ 
spool off 
REM 
REM Data Pump parameter file for tablespace metadata export 
REM Only use this to estimate the TTS export time 
REM 
spool dp_tsmeta_exp_TESTONLY.par 
declare 
  tsname varchar(30); 
  i number := 0;begin 
  dbms output.put line('directory=ttsdir');
   dbms_output.put_line('dumpfile=dp_tsmeta_TESTONLY.dmp');
```

```
dbms_output.put_line('logfile=dp_tsmeta_exp_TESTONLY.log');
   dbms_output.put_line('content=metadata_only'); 
  dbms output.put('tablespaces=');
   for ts in 
     (select tablespace_name from dba_tablespaces 
     where tablespace name not in ('SYSTEM', 'SYSAUX')
       and contents = 'PERMANENT' 
      order by tablespace_name) 
   loop 
     if (i!=0) then 
       dbms_output.put_line(tsname||','); 
     end if; 
    i := 1;tsname := ts.tablespace name;
   end loop; 
  dbms output.put line(tsname);
   dbms_output.put_line(''); 
end; 
/ 
spool off
```

```
REM 
REM Create RMAN CONVERT TABLESPACE script for cross platform TTS 
REM Use for source system conversion only 
REM 
set feedback off trimspool on 
set serveroutput on size 1000000 
spool ts convert.rman
declare 
  tsname varchar(30); 
 i number := 0;begin 
  dbms output.put line('# Sample RMAN script to perform file conversion
on all user tablespaces'); 
  dbms output.put line('# Tablespace names taken from
DBA_TABLESPACES');
  dbms output.put line('# Please review and edit before using');
   dbms_output.put_line('CONVERT TABLESPACE '); 
   for ts in 
     (select tablespace_name from dba_tablespaces 
     where tablespace name not in ('SYSTEM', 'SYSAUX')
       and contents = 'PERMANENT' 
      order by tablespace_name) 
   loop 
     if (i!=0) then 
      dbms output.put line(tsname||',');
     end if; 
    i := 1;tsname := ts.tablespace name;
   end loop; 
  dbms output.put line(tsname);
  dbms output.put line('TO PLATFORM ''<Enter target platform here>''');
  dbms output.put line('PARALLELISM 4');
```
**cr\_rman\_ts\_convert.sql is a sample SQL** *cr\_rman\_ts\_convert.sql*  **script that generates an RMAN script to perform source system conversion during XTTS platform migration.**

```
dbms_output.put_line('DB_FILE_NAME_CONVERT
''/oradata/ORCL/datafile/'',''/stage/'''); 
 dbms output.put line(';');
end; 
/ 
spool off
```

```
REM 
REM Create RMAN CONVERT DATAFILE script for cross platform TTS 
REM Use for target system conversion only 
REM 
set feedback off trimspool on 
set serveroutput on size 1000000 
spool df_convert.rman 
declare 
  fname varchar(513);
  i number := 0;begin 
  dbms output.put line('# Sample RMAN script to perform file conversion
on all user datafiles'); 
  dbms_output.put_line('# Datafile names_taken from DBA_DATA_FILES');
   dbms_output.put_line('# Please review and edit before using'); 
  dbms_output.put_line('CONVERT DATAFILE ');
   for df in 
    (select substr(file name,instr(file name,'/',-1)+1) file name
      from dba_tablespaces a, dba_data_files b 
     where a.tablespace name = b.tablespace name
       and a.tablespace name not in ('SYSTEM', 'SYSAUX')
        and contents = 'PERMANENT' 
     order by a.tablespace name)
   loop 
     if (i!=0) then 
      dbms output.put line('''/stage/'||fname||''',');
     end if; 
    i := 1;fname := df.file name;
   end loop; 
   dbms_output.put_line('''/stage/'||fname||''''); 
   dbms_output.put_line('FROM PLATFORM ''<Enter source platform 
here>'''); 
  dbms_output.put_line('PARALLELISM 4');
  dbms_output.put_line('DB_FILE_NAME_CONVERT ''/stage/'',''+DATA/''');
  dbms output.put line(';');
end; 
/ 
spool off
```

```
declare 
   checklist varchar2(4000); 
  i number := 0;begin 
   for ts in 
   (select tablespace_name
```
<span id="page-29-0"></span>**cr\_rman\_df\_convert.sql is a sample SQL** *cr\_rman\_df\_convert.sql*  **script that generates an RMAN script to perform target system conversion during XTTS platform migration.**

**tts\_check.sql is a sample script that runs** *tts\_check.sql*  **the DBMS\_TTS.TRANSPORT\_SET\_CHECK function that performs the self containment check for the list of tablespaces to be transported.** 

```
 from dba_tablespaces 
      where tablespace_name not in ('SYSTEM','SYSAUX') 
      and contents = 'PERMANENT') 
   loop 
     if (i=0) then 
       checklist := ts.tablespace_name; 
     else 
      checklist := checklist||','||ts.tablespace name;
     end if; 
   i := 1; end loop; 
  dbms_tts.transport_set_check(checklist,TRUE,TRUE);
end; 
/ 
select * from transport set violations;
```
#### <span id="page-30-0"></span>**tts\_system\_user\_obj.sqlis a sample script** *tts\_system\_user\_obj.sql*

```
select owner, segment_name, segment_type 
   from dba_segments 
  where tablespace_name in ('SYSTEM', 'SYSAUX') 
     and owner not in 
       (select name 
        from system.logstdby$skip_support 
        where action=0)
```

```
;
```

```
REM 
REM Script to compare segment, object, and invalid object counts 
REM between two databases. This script should be run on the target 
REM database. 
REM 
REM This script requires a database link named ttslink between the 
REM source and target databases. 
REM 
set heading off feedback off trimspool on linesize 500 
spool tts_verify.out 
prompt 
prompt Segment count comparison across dblink 
prompt 
select r.owner, r.segment_type, r.remote_cnt Source_Cnt, l.local_cnt 
Target Cnt
from ( select owner, segment type, count(owner) remote cnt
         from dba_segments@ttslink 
        where owner not in
       (select name 
        from system.logstdby$skip_support 
       where action=0) group by owner, segment type ) r
     , ( select owner, segment_type, count(owner) local_cnt 
          from dba_segments 
          where owner not in 
       (select name 
       from system.logstdby$skip_support 
       where action=0) group by owner, segment type ) l
where l. owner (+) = r. owner
  and l.segment type (+) = r.segment type
  and nv1(1.localcnt,-1) != r.remote cnt
```
**to identify user owned objects in the**  SYSTEM or SYSAUX tablespaces.

**tts\_verify.sql is a sample script to compare** *tts\_verify.sql*  **segment, object, and invalid object counts between the source and target databases.** 

```
order by 1, 3 desc 
/ 
prompt 
prompt Object count comparison across dblink 
prompt 
select r.owner, r.object_type, r.remote_cnt Source_Cnt, l.local_cnt 
Target_Cnt 
from ( select owner, object_type, count(owner) remote_cnt 
         from dba_objects@ttslink 
         where owner not in 
       (select name 
        from system.logstdby$skip_support 
       where action=0) group by owner, object_type ) r
     , ( select owner, object_type, count(owner) local_cnt 
          from dba_objects 
         where owner not in 
       (select name 
       from system.logstdby$skip_support 
       where action=0) group by owner, object type ) l
where l. owner (+) = r. owner
  and l.object type (+) = r.object type
   and nvl(l.local_cnt,-1) != r.remote_cnt 
order by 1, 3 desc 
/ 
prompt 
prompt Invalid object count comparison across dblink 
prompt 
select l.owner, l.object_type, r.remote_cnt Source_Cnt, l.local_cnt 
Target_Cnt 
from ( select owner, object_type, count(owner) remote_cnt 
         from dba_objects@ttslink 
         where owner not in 
       (select name 
        from system.logstdby$skip_support 
       where action=0) and status='INVALID' group by owner, object_type ) r 
     , ( select owner, object_type, count(owner) local_cnt 
          from dba_objects 
          where owner not in 
       (select name 
        from system.logstdby$skip_support 
       where action=0 and status='INVALID' group by owner, object_type ) l 
where l.owner = r.owner (+) 
   and l.object_type = r.object_type (+) 
  and l.local cnt != nvl(r.remote cnt,-1)
order by 1, 3 desc 
/ 
spool off
```
### <span id="page-32-0"></span>**REFERENCES**

- 1. Oracle Maximum Availability Architecture <http://www.otn.oracle.com/goto/maa>
- 2. Platform Migration Using Transportable Database: Oracle Database 11*g* and 10*g* Release 2 [http://www.oracle.com/technology/deploy/availability/pdf/MAA\\_WP\\_10gR2\\_P](http://www.oracle.com/technology/deploy/availability/pdf/MAA_WP_10gR2_PlatformMigrationTDB.pdf) [latformMigrationTDB.pdf](http://www.oracle.com/technology/deploy/availability/pdf/MAA_WP_10gR2_PlatformMigrationTDB.pdf)
- 3. *Oracle Database Utilities* (Part B28319) [http://otn.oracle.com/pls/db111/db111.to\\_toc?partno=b28319](http://otn.oracle.com/pls/db111/db111.to_toc?partno=b28319)
- 4. Oracle Database Documentation Library, 11*g* Release 1 (11.1) <http://www.oracle.com/pls/db111/homepage>
- 5. *Oracle Database Administrator's Guide* (Part B28310) [http://otn.oracle.com/pls/db111/db111.to\\_toc?partno=b28310](http://otn.oracle.com/pls/db111/db111.to_toc?partno=b28310)
- 6. *Oracle Database Backup and Recovery User's Guide* (Part B28270) [http://otn.oracle.com/pls/db111/db111.to\\_toc?partno=b28270](http://otn.oracle.com/pls/db111/db111.to_toc?partno=b28270)
- 7. *Oracle Data Guard Concepts and Administration* (Part B28294) [http://otn.oracle.com/pls/db111/db111.to\\_toc?partno=b28294](http://otn.oracle.com/pls/db111/db111.to_toc?partno=b28294)
- 8. *Oracle Database 2 Day DBA* (Part B28301) [http://otn.oracle.com/pls/db111/db111.to\\_toc?partno=b28301](http://otn.oracle.com/pls/db111/db111.to_toc?partno=b28301)
- 9. *Oracle XML DB Developer's Guide* (Part B28369) [http://otn.oracle.com/pls/db111/db111.to\\_toc?partno=b28369](http://otn.oracle.com/pls/db111/db111.to_toc?partno=b28369)
- 10. *Oracle Database Performance Tuning Guide* (Part B28274) [http://otn.oracle.com/pls/db111/db111.to\\_toc?partno=b28274](http://otn.oracle.com/pls/db111/db111.to_toc?partno=b28274)
- 11. Oracle OLAP Reference for Oracle Database 10*g*  [http://otn.oracle.com/pls/db102/db102.to\\_toc?partno=b14350](http://otn.oracle.com/pls/db102/db102.to_toc?partno=b14350)
- 12. Oracle OLAP DML Reference for Oracle Database 11*g* [http://otn.oracle.com/pls/db111/db111.to\\_toc?partno=b28126](http://otn.oracle.com/pls/db111/db111.to_toc?partno=b28126)
- 13. *[Oracle Database High Availability Best Practices](http://otn.oracle.com/pls/db111/db111.to_toc?partno=b28281)* [http://otn.oracle.com/pls/db111/db111.to\\_toc?partno=b28281](http://otn.oracle.com/pls/db111/db111.to_toc?partno=b28281)

![](_page_33_Picture_0.jpeg)

**Platform Migration Using Transportable Tablespaces: Oracle Database 11***g* **Release 1 February 2009 Author: Douglas Utzig Contributing Authors: Wei Hu, Alex Hwang, Alok Pareek, Viv Schupmann** 

**Oracle USA, Inc. World Headquarters 500 Oracle Parkway Redwood Shores, CA 94065 U.S.A.**

**Worldwide Inquiries: Phone: +1.650.506.7000 Fax: +1.650.506.7200 oracle.com** 

**Copyright © 2009, Oracle and/or its affiliates. All rights reserved. This document is provided for information purposes only and the contents hereof are subject to change without notice. This document is not warranted to be error-free, nor subject to any other warranties or conditions, whether expressed orally or implied in law, including implied warranties and conditions of merchantability or fitness for a particular purpose. We specifically disclaim any liability with respect to this document and no contractual obligations are formed either directly or indirectly by this document. This document may not be reproduced or transmitted in any form or by any means, electronic or mechanical, for any purpose, without our prior written permission. Oracle, JD Edwards, PeopleSoft, and Siebel are registered trademarks of Oracle Corporation and/or its affiliates. Other names may be trademarks of their respective owners.**